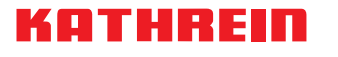

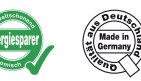

### **UFOcompact plus® 6fach-CI-Modul**

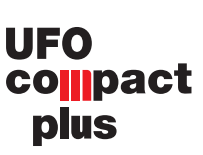

### **Merkmale**

- Sechs CI-Schächte zur Aufnahme von jeweils einem CAM
- Flexibler Basisband-Datenaustausch mit Nachbarmodulen, z. B. UFO 878
- Flexible, serielle Verschaltung von bis zu drei CAMs und Zuordnung zu Eingangstransportströmen zur Erhöhung der Entschlüsselungskapazität
- Flexibler paralleler Betrieb von bis zu drei CAMs mit automatischer Umschaltung im Fehlerfall eines CAMs zur Erhöhung der Zuverlässigkeit der Entschlüsselung (Redundanz)
- Überwachung des Entschlüsselungsstatus und automatische Rekonfiguration im Fehlerfall
- Jedes bestückte CAM kann einzeln zurückgesetzt und neu gestartet (Power-ON-Reset) bzw. permanent aktiviert/ deaktiviert werden
- $-CF$   $A$

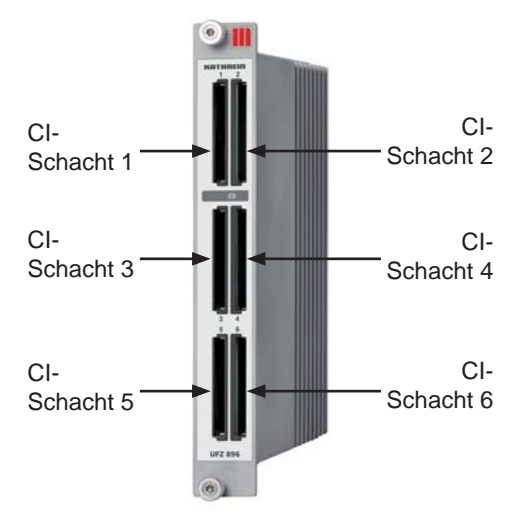

### **Funktionsblöcke**

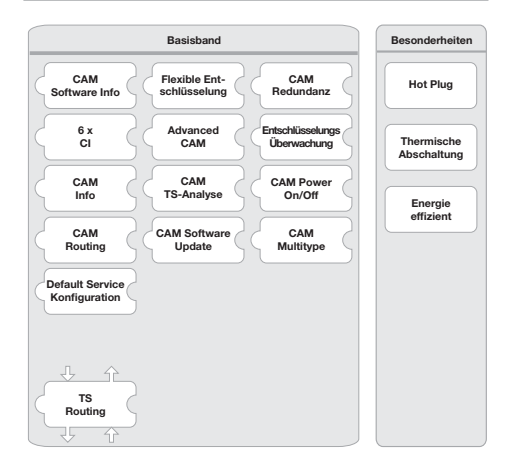

### **Technische Daten**

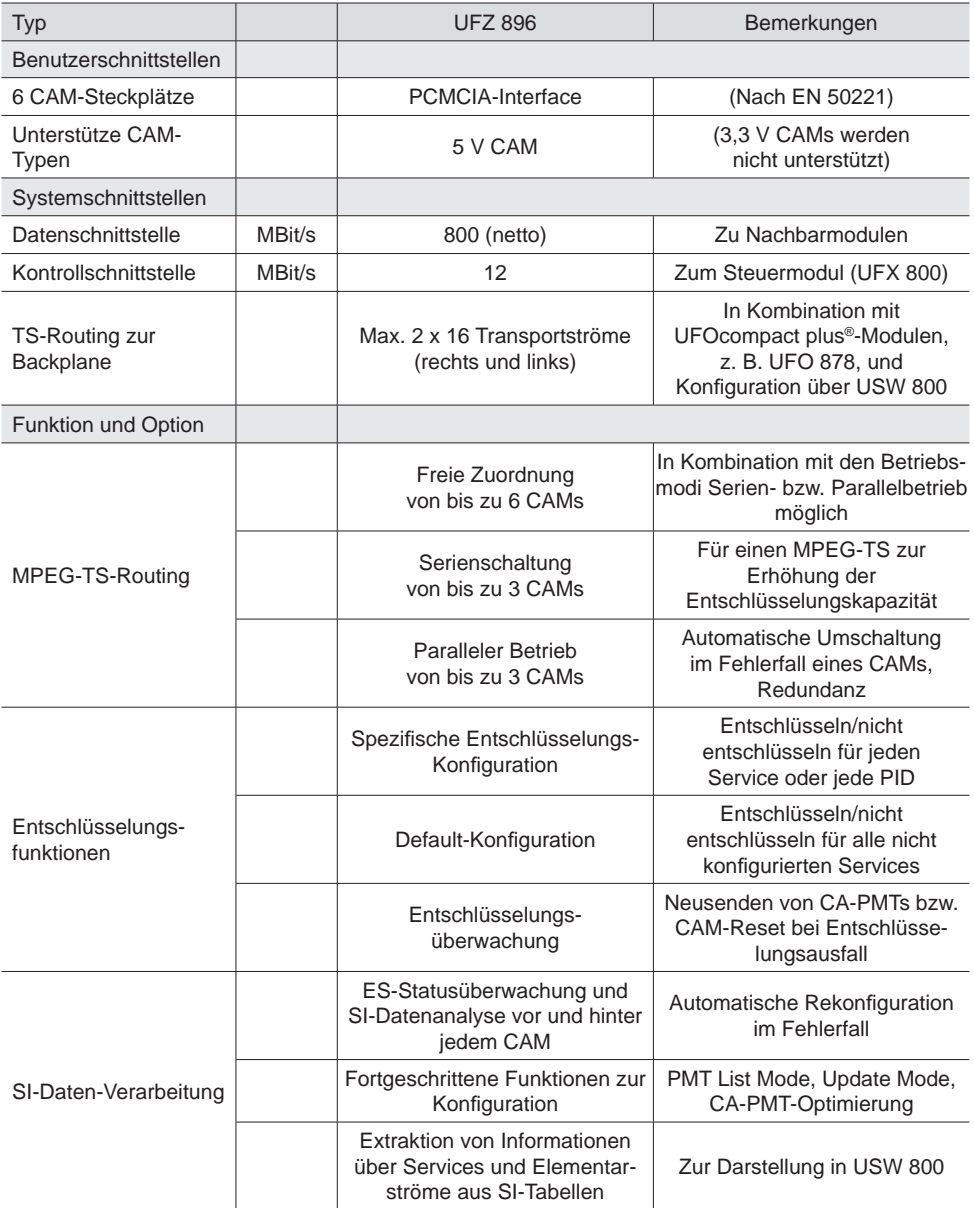

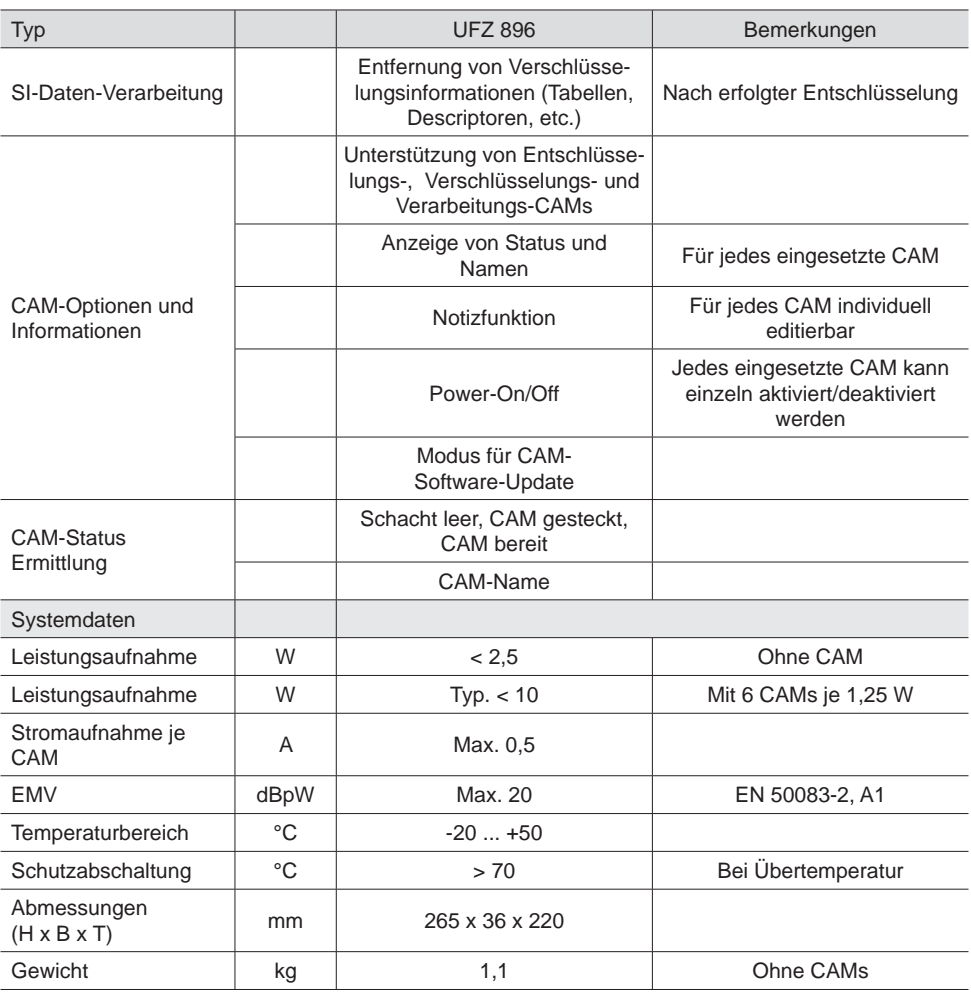

### **Lieferumfang**

- UFZ 896
- Anwendungshinweis UFZ 896

*Hinweis: Die aktuelle Version des Anwendungshinweises zum UFZ 896 fi nden Sie auf der Kathrein-Homepage: www.kathrein.de*

#### **Einrichtung**

Schieben Sie das UFZ 896 in den Steckplatz links oder rechts neben dem UFOcompactplus®-Modul (z. B. UFO 878), dessen Programme entschlüsselt oder verschlüsselt werden sollen. Achten Sie darauf, dass das UFZ 896 vollständig eingeschoben und damit der Kontakt zur Backplane hergestellt ist (die Frontplatte des UFZ 896 liegt an der Front der Basiseinheit an). Fixieren Sie die beiden Rändelschrauben oben und unten (Torx-Schrauben). Das UFZ 896 wird von der UFX 800 automatisch erkannt. Sobald das UFZ 896 den ordnungsgemäßen Betriebszustand erreicht hat, leuchtet die grüne LED dauerhaft. Halten Sie für die Ver-/Entschlüsselung die entsprechenden CA-Module und Smartcards bereit.

#### **Einsetzen der CA-Module**

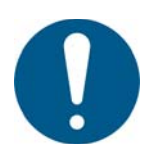

Beim Einsetzen der CA-Module in das UFZ 896 muss die Oberseite des CA-Modules immer zur Außenseite des UFZ 896 zeigen (siehe Beispielbild rechts)! **Wird ein CA-Modul falsch eingeschoben, können Beschädigungen im Inneren des UFZ 896 entstehen!**  Beachten Sie hierzu auch die dem CA-Modul beigelegten Hinweise.

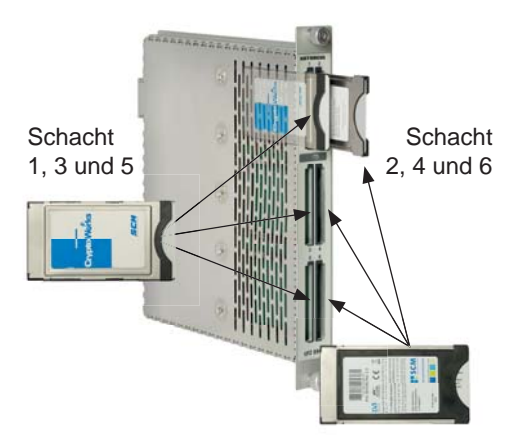

#### **Bedienung**

Die Bedienung des UFZ 896 erfolgt über die graphische Benutzeroberfläche der Bedien-Software USW 800; deren Online-Hilfe beschreibt auch die Konfiguration aller UFOcompact plus®-Module inkl. des UFZ 896. Alle weiteren Einstellanweisungen entnehmen Sie bitte der Bedienungsanleitung/Online-Hilfe der USW 800.

*Hinweis: Die aktuelle Version der USW 800 und ihrer Bedienungsanleitung stehen kostenfrei auf der Kathrein-Homepage "www.kathrein.de" zum Download bereit.*

#### **Entsorgungs-/Recycling-Hinweis**

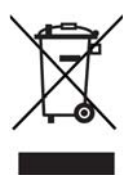

Elektronische Geräte gehören nicht in den Hausmüll, sondern müssen - gemäß Richtlinie 2002/96/EG DES EUROPÄISCHEN PARLAMENTS UND DES RATES vom 27. Januar 2003 über Elektro- und Elektronik-Altgeräte fachgerecht entsorgt werden. Bitte geben Sie dieses Gerät am Ende seiner Verwendung zur Entsorgung an den dafür vorgesehenen öffentlichen Sammelstellen ab.

936.4612/-/VKDT/0813/DE - Technische Änderungen vorbehalten!

Internet: www.kathrein.de

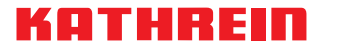

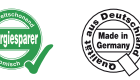

### **UFOcompact plus® 6-way CI module**

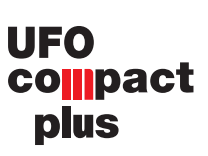

#### **Features**

- Six CI slots, each ready for insertion of one CAM
- Flexible base band data exchange with adjacent modules, e.g. UFO 878
- Flexible serial connection of up to three CAMs and assignment of incoming transport streams to increase the decoding capacity
- Flexible parallel operation of up to three CAMs with automatic switch-over in case of fault ocurrence to increase decryption reliability (redundancy)
- Decryption status monitoring and automatic reconfiguration in case of fault ocurrence
- $\blacksquare$  Each cam can be fitted individually reset and reboot (power on reset) or permanently enabled/disabled
- $\blacksquare$  C  $\blacksquare$  **A**

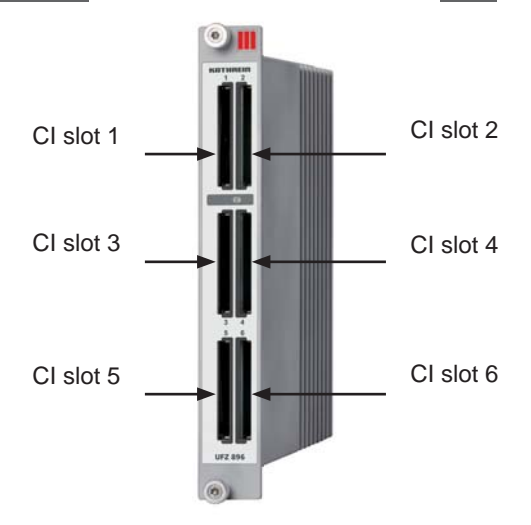

### **Functional blocks**

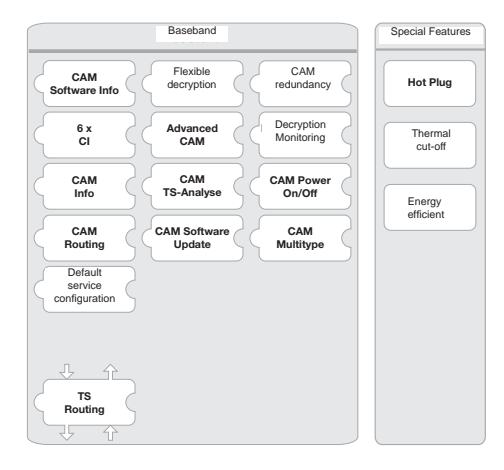

## **Technical data**

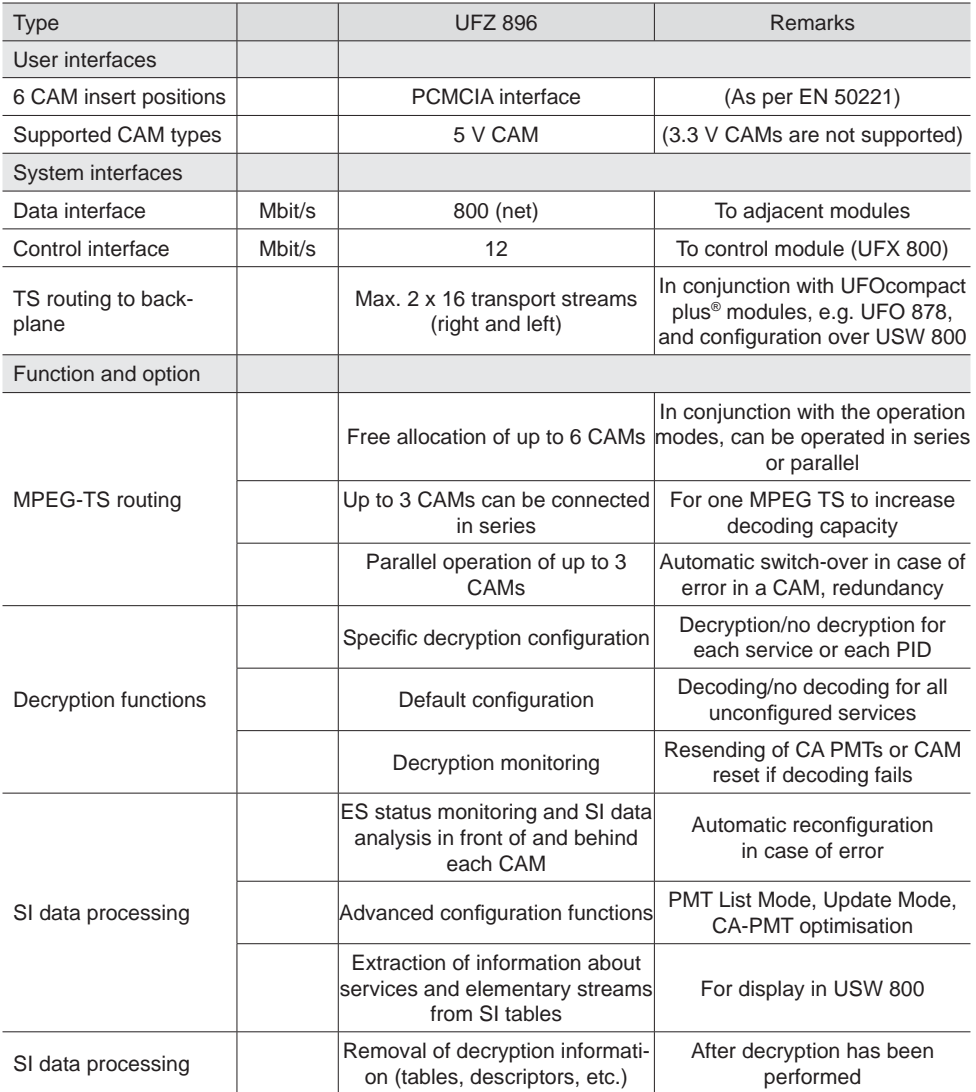

# **KATHREID**

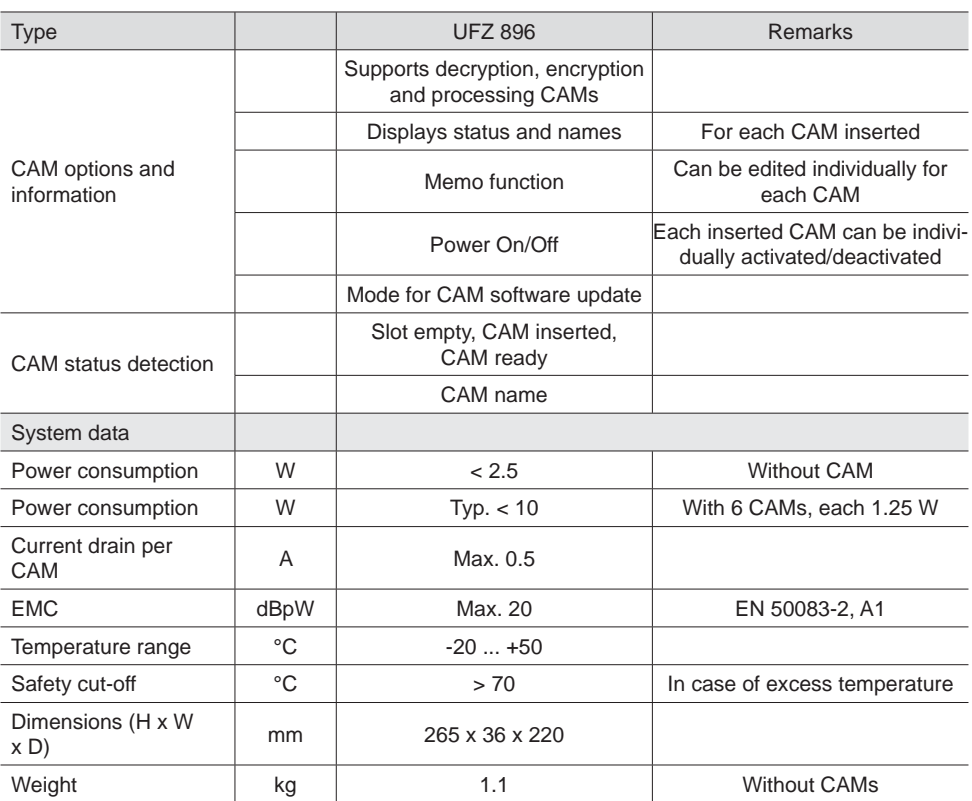

### **Included in the delivery**

- UFZ 896
- Application Note UFZ 896
- Note: The up to date version of the application note is available on Kathrein Homepage: "www.kathrein.de" under UFZ 896

#### **Installation**

Slide the UFZ 896 in the slot on the left or right of the UFOcompact plus<sup>®</sup> module (eg UFO 878), whose programs are to be decrypted or encrypted.

Make sure that the UFZ 896 fully inserted and that the contact is made to the backplane (the front plate of the UFZ 896 is located on the front of the base unit).

Fix the two thumbscrews up and down (Torx screws). The UFZ 896 is automatically recognised by the UFX 800. When the UFZ 896 reaches the proper operating condition, the green LED lights up. Hold for encryption, decryption, the corresponding CA modules and smart cards.

#### **Inserting the CA module**

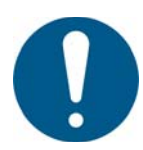

When inserting the CA module into the UFZ 896 the top of the CA module must always be uppermost in the UFZ 896 (see example image right)! **If a CA module is inserted incorrectly, damage inside the UFZ 896 can occur!**  Please also refer to the CA module enclosed instructions.

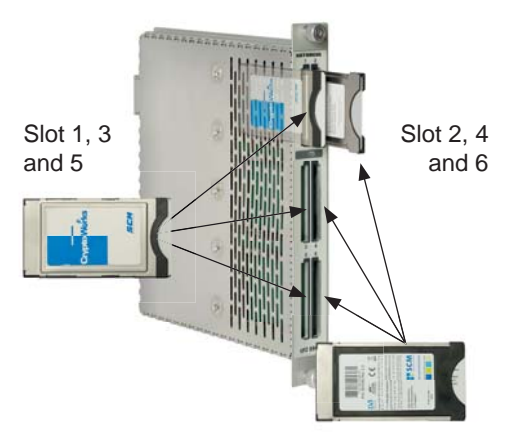

#### **Operation**

The operation of the UFZ 896 via the graphical user interface of the control software USW 800; online help describes the configuration of all modules, including the UFOcompact plus® UFZ 896. All other setting instructions, refer to the manual/online help of the USW 800.

*Note: The up to date version of the USW 800 and its instructions are available free to download on the Kathrein website "www.kathrein.de"*

#### **Waste/Recycling note**

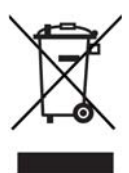

Electronic equipment is not domestic waste - it must be disposed of properly in accordance with directive 2002/96/EC OF THE EUROPEAN PARLIAMENT AND THE COUNCIL dated 27th January 2003 concerning used electrical and electronic appliances. At the end of its service life, take this device for disposal at a designated public collection point.

936.4612/-/VKDF/0813/GB - Technical details subect to change!

Internet: www.kathrein.de

KATHREIN-Werke KG • Anton-Kathrein-Straße 1-3 • P.O. Box 10 04 44 • 83004 ROSENHEIM • GERMANY • Phone +49 8031 184-0 • Fax +49 8031 184-306

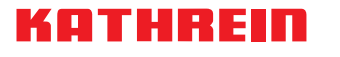

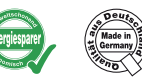

### **UFOcompact plus® Module CI sextuple**

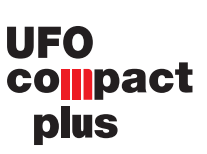

#### **Caractéristiques**

- Six logements CI pour réceptionner respectivement un CAM
- Echange de données de bande de base flexible avec modules voisins, p. ex. l'UFO 878
- Connexion flexible série de jusqu'à trois CAM et assignation aux flux de transport d'entrée pour accroître la capacité de décryptage
- $\blacksquare$  Fonctionnement parallèle flexible de jusqu'à trois CAM avec commutation automatique en cas d'erreur d'un CAM pour accroître la fiabilité du décryptage (redondance)
- Surveillance de l'état de décryptage et reconfiguration automatique en cas d'erreur
- Chaque CAM équipé peut être remis à zéro et redémarré séparément (Power-ON-Reset) ou rester activé/désactivé en permanence
- $-CE$

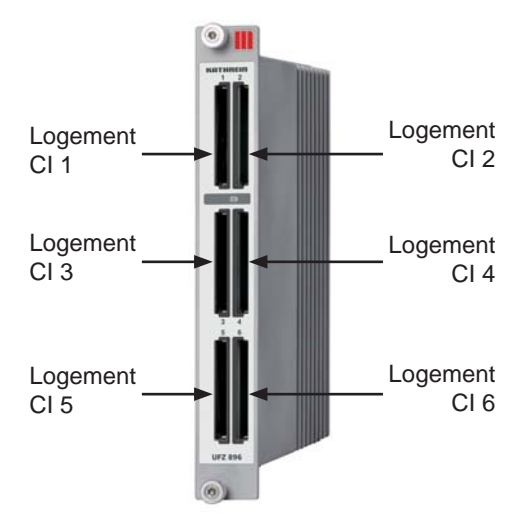

### **Blocs fonctionnels**

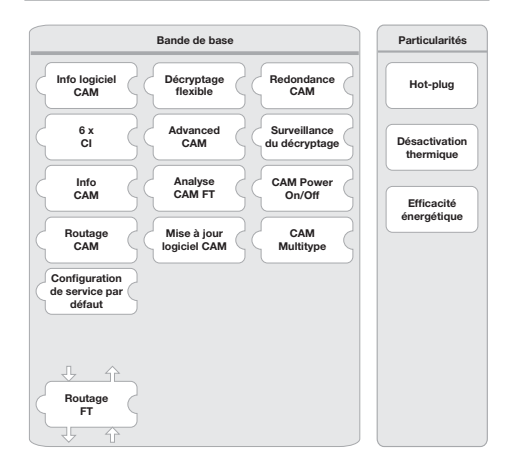

# **Données techniques**

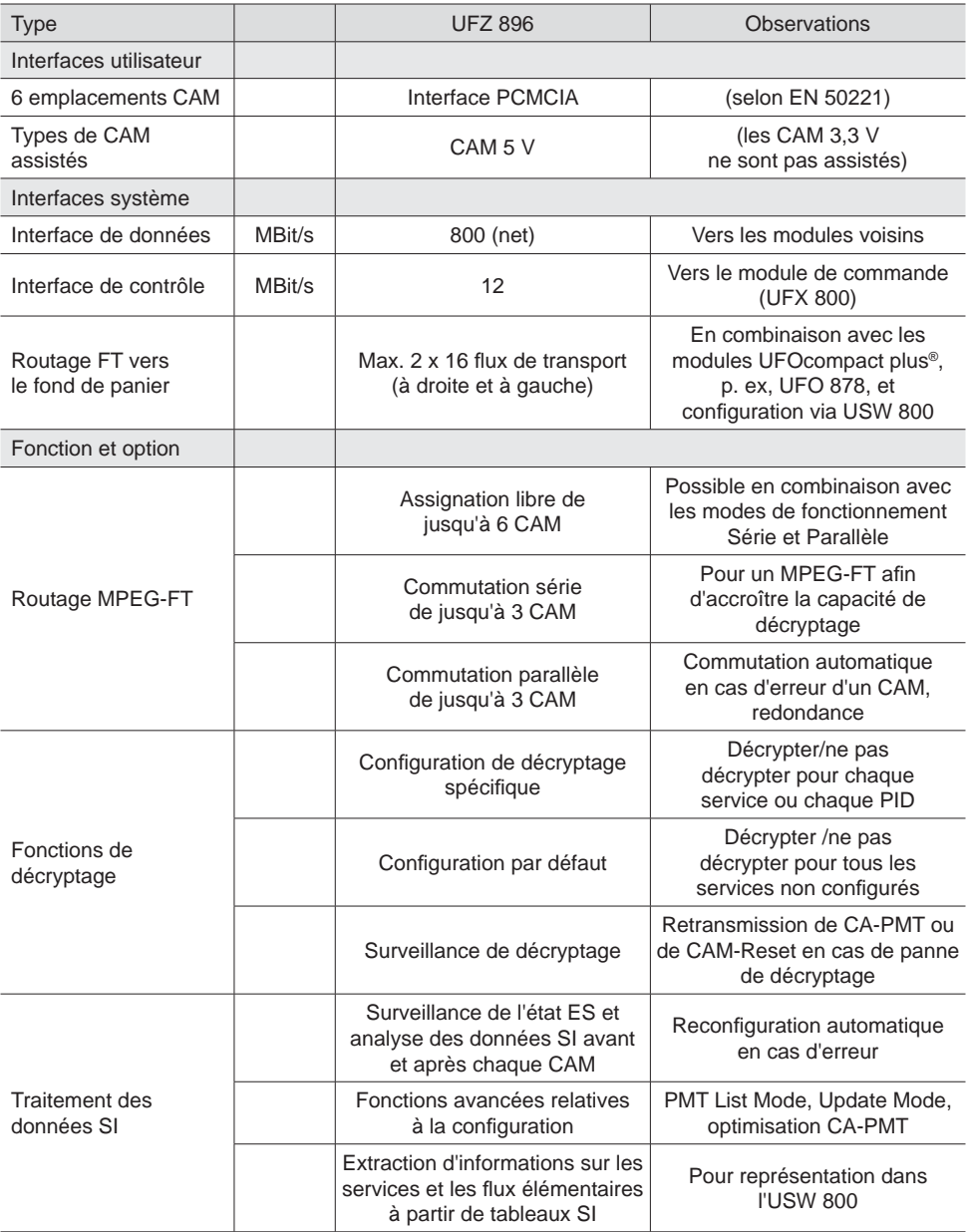

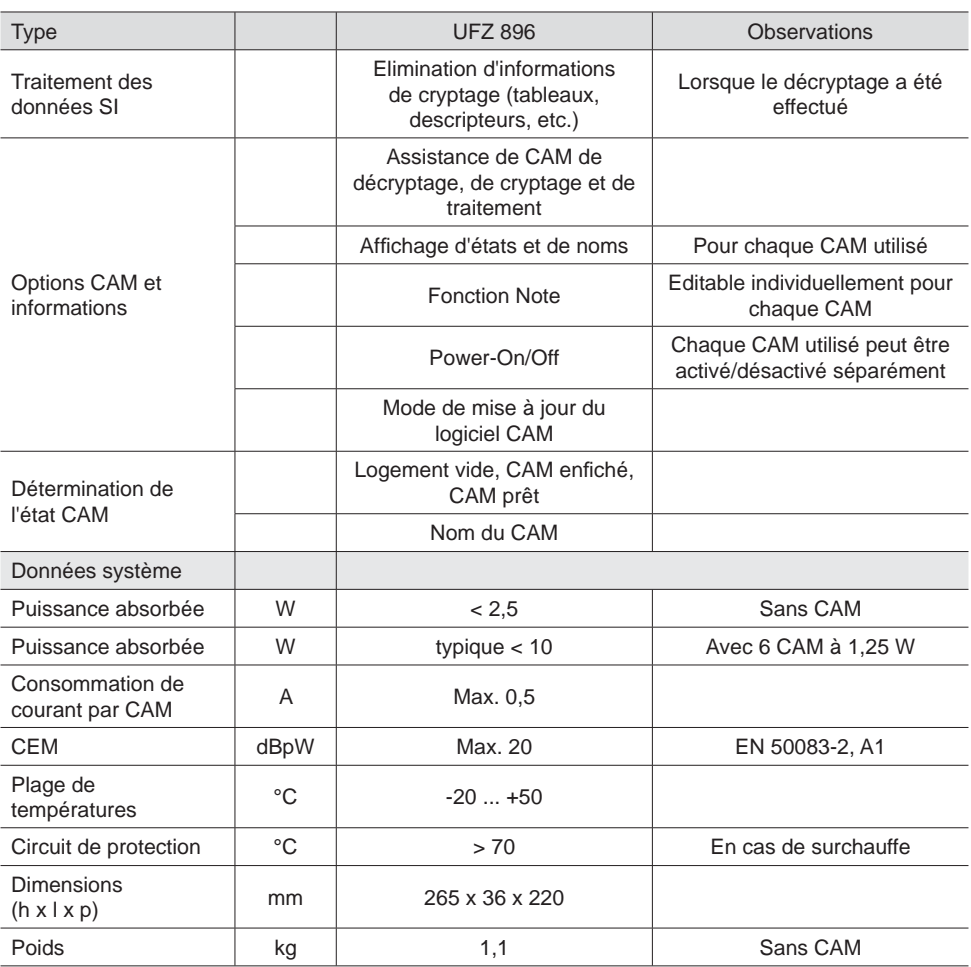

### **Fournitures**

- UFZ 896
- Consignes d'utilisation de l'UFZ 896

*Remarque : Vous trouverez la version la plus récente des consignes d'utilisation de l'UFZ 896 sur le site Kathrein : www.kathrein.de*

#### **Mise en place**

Insérer l'UFZ 896 dans le logement de gauche ou de droite, à côté du module UFOcompact-plus® (p. ex. l'UFO 878) dont les programmes doivent être décryptés ou cryptés. Veiller à ce que l'UFZ 896 soit inséré entièrement et que le contact soit donc établi avec le fond de panier (la face avant de l'UFZ 896 repose sur l'avant de l'unité de base). Fixer les deux vis moletées en haut et en bas (vis Torx). L'UFZ 896 est reconnu automatiquement par l'UFX 800. La LED verte reste allumée en continu dès que l'UFZ 896 est parvenu à son état de fonctionnement normal. Tenir les modules CA et SmartCards correspondants prêts pour le cryptage/décryptage.

#### **Mise en place des modules CA**

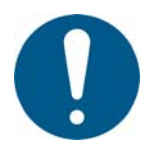

Lorsque les modules CA sont mis en place dans l'UFZ 896, la partie supérieure du module CA doit toujours être dirigée vers la partie extérieure de l'UFZ 896 (vois la figure à titre d'exemple à droite) ! **Si un module CA est mal inséré, des détériorations peuvent se produire à l'intérieur de l'UFZ 896 !** Dans ce contexte, respecter les remarques qui accompagne le module CA.

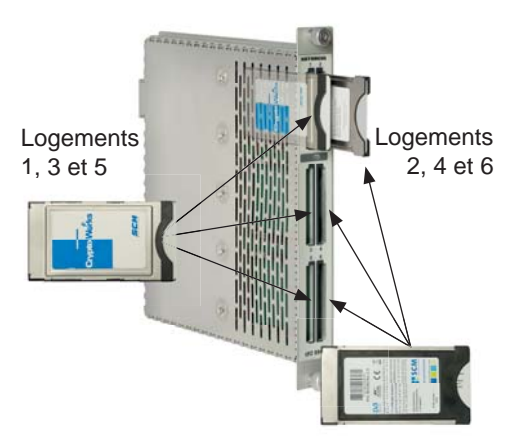

#### **Utilisation**

L'UFZ 896 est piloté par le biais de l'interface utilisateur du logiciel de pilotage USW 800, dont l'assistance en ligne décrit également la configuration de tous les modules UFOcompact plus®, y compris l'UFZ 896. Toutes les autres instructions de réglage figurent dans les Instructions de service/Aide en ligne de l'USW 800.

*Remarque : La version la plus récente de l'USW 800 et ses instructions de service peuvent être téléchargées gratuitement sur le site Kathrein « www.kathrein.de ».*

#### **Remarques relatives à l'élimination/au recyclage**

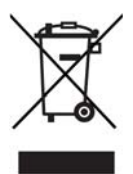

Les appareils électroniques ne font pas partie des déchets domestiques et doivent à ce titre, conformément au règlement 2002/96/CE DU PARLEMENT EUROPEEN ET DU CONSEIL du 27 janvier 2003 portant sur les déchets d'équipements électriques et électroniques, être éliminés comme il se doit. Prière de remettre cet appareil, lorsqu'il sera hors d'usage, à un point de collecte officiel spécialement prévu à cet effet.

936,4612/-/VKDF/0813/FR - Sous réserve de modifications !

Internet : www.kathrein.de

KATHREIN-Werke KG • Anton-Kathrein-Straße 1 - 3 • Boîte postale 100 444 • 83004 Rosenheim • ALLEMAGNE • Téléphone +49 8031 184-0 • Fax +49 8031 184-306

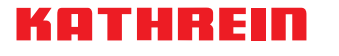

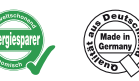

### **UFOcompact plus® Módulo CI séxtuple**

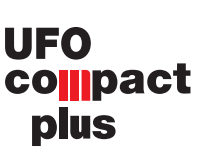

#### **Características**

- Seis ranuras CI para alojar cada una un módulo CAM
- Transmisión flexible de datos en banda base con módulos adyacentes, como por ejemplo UFZ 878
- Conexión en serie flexible de hasta tres módulos CAM y asignación de flujos de transporte de entrada para aumentar la capacidad de decodificación
- Funcionamiento flexible en paralelo de hasta tres módulos CAM con conmutación automática en caso de fallo de un módulo CAM, para aumentar la fiabilidad de la decodificación (redundancia)
- Supervisión del estado de decodificación y reconfiguración automática en caso de fallo
- Cada uno de los módulos CAM asignados puede reinicializarse y volver a arrancarse individualmente (Power on Reset), o bien activarse o desactivarse permanentemente

 $-CE$ 

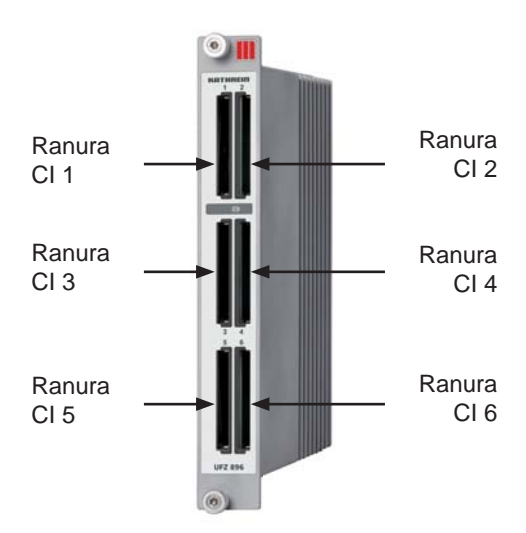

### **Bloques funcionales**

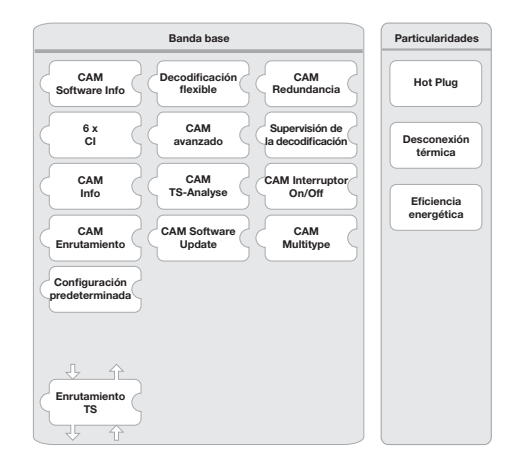

## **Datos técnicos**

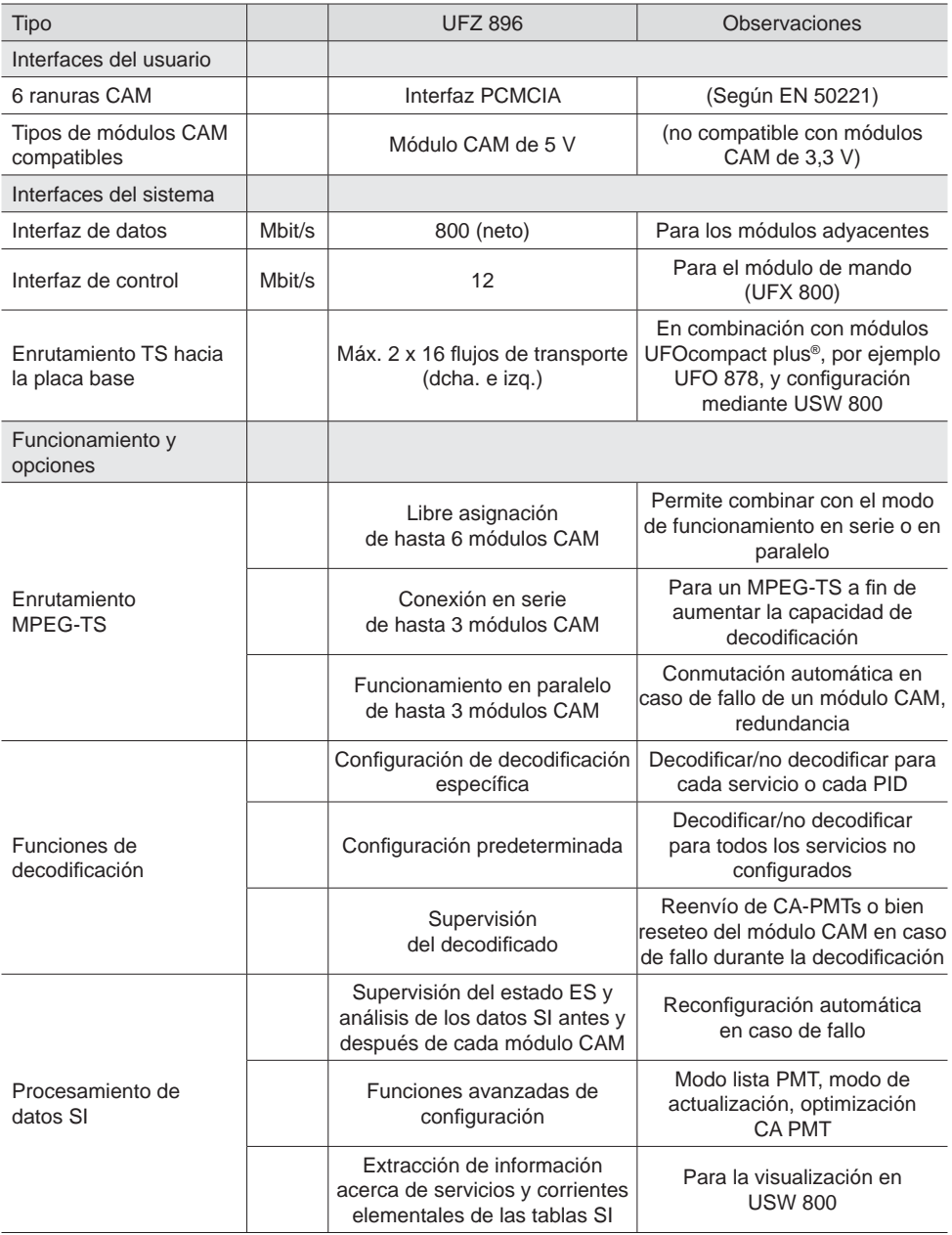

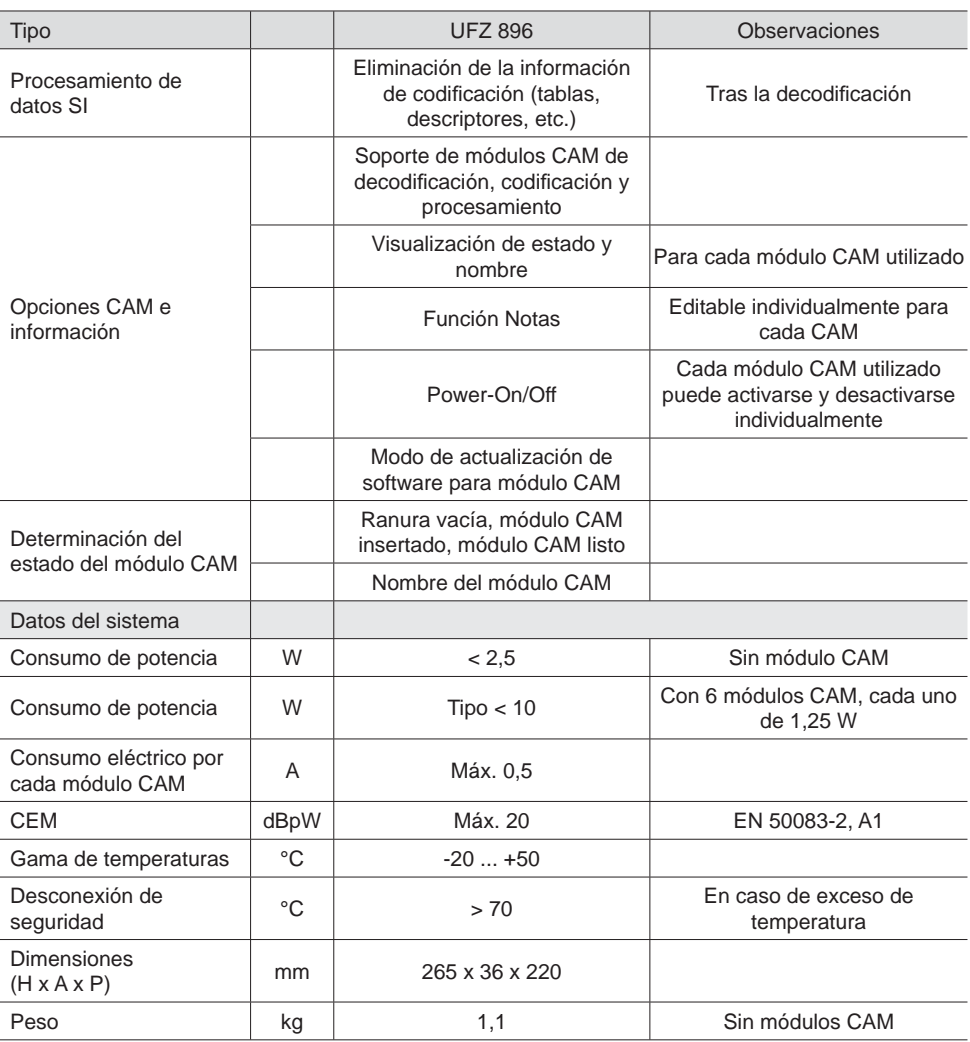

### **Volumen de suministro**

- UFZ 896
- Instrucciones de uso para UFO 896

*Nota: La versión actualizada de las instrucciones de uso para UFO 896 está disponible en nuestra página web: www.kathrein.de*

#### **Instalación**

Inserte el UFZ 896 en la ranura situada a la derecha o a la izquierda del módulo UFO compact plus<sup>®</sup> (p. ej. UFO 878) cuyos programas deban ser codificados o decodificados. Asegúrese de que el UFZ 896 está totalmente insertado, y por consiguiente, que hace contacto con la placa base (la placa frontal del UFZ 896 tiene que quedar al ras de la parte frontal de la unidad básica). Fije arriba y abajo los dos tornillos de cabeza moleteada (tornillos torx). El UFZ 896 es reconocido automáticamente por el UFX 800. En cuanto el UFZ 896 alcanza las condiciones de funcionamiento adecuadas, el led verde se enciende con luz continua. Para la codificación y decodificación mantenga disponibles los módulos CA y las tarjetas inteligentes (smart card) correspondientes.

#### **Inserción de los módulos CA**

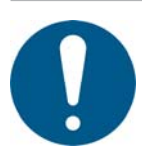

¡Al insertar los módulos CA en el UFZ 896, la parte superior del módulo CA debe mirar siempre hacia la parte exterior del UFZ 896 (véase el ejemplo de la imagen a la derecha)! **¡Si un módulo CA se inserta incorrectamente pueden producirse daños en la parte interna del UFZ 896!** Respete también a este respecto las instrucciones adjuntas en el módulo CA.

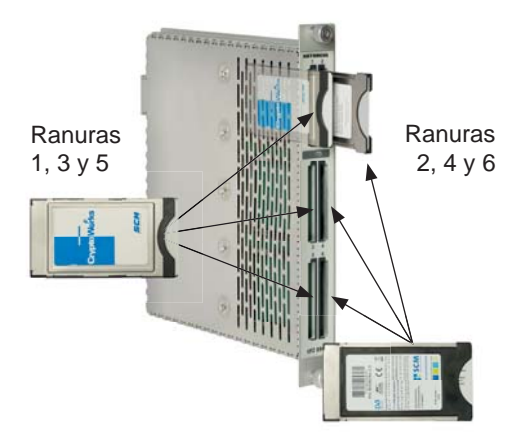

#### **Manejo**

El UFZ 896 se maneja a través de la interfaz gráfica de usuario del software de funcionamiento USW 800 en cuva avuda online se describe también la configuración de todos los módulos UFOcompact plus®, incluido el UFZ 896. Para las demás instrucciones de configuración, consulte las instrucciones de uso /ayuda online del USW 800.

*Nota: La versión actualizada del USW 800 y sus correspondientes instrucciones de uso se pueden descargar gratuitamente desde nuestra página web: «www.kathrein.de».*

#### **Instrucciones de eliminación y reciclaje**

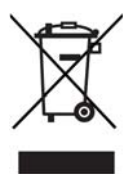

Los aparatos electrónicos no se deben tirar a la basura doméstica. Según la directiva 2002/96/CE DEL PARLAMENTO EUROPEO Y DEL CONSEJO del 27 de enero de 2003, relativa a aparatos eléctricos y electrónicos usados, se tienen que eliminar correctamente como residuos. Una vez termine la vida útil de este aparato, entréguelo en los puntos de recogida públicos previstos al efecto, para su gestión como residuo.

936.4612/-/VKDF/0813/ES - Datos técnicos sujetos a modificaciones.

#### Internet: www.kathrein.de

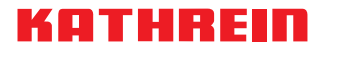

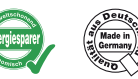

### **UFOcompact plus® Modulo CI sestuplo**

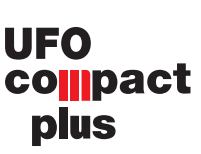

#### **Caratteristiche**

- Sei slot CI per l'alloggiamento di un CAM ciascuno
- Scambio di dati flessibile in banda base con moduli vicini come ad es. l'UFO 878
- $\Box$  Collegamento flessibile seriale di fino a tre CAM e assegnazione alle correnti di trasporto in ingresso per maggiore capacità di decodifica
- $\blacksquare$  Funzionamento flessibile parallelo di fino a tre CAM con commutazione automatica in caso di guasto di uno dei CAM per maggiore affidabilità della decodifica (ridondanza)
- Monitoraggio dello stato di decodifica e riconfigurazione automatica in caso di guasto
- Ogni singolo CAM equipaggiato può essere resettato e riavviato (reset Power-ON) oppure attivato/disattivato in modo permanente
- $-CE$

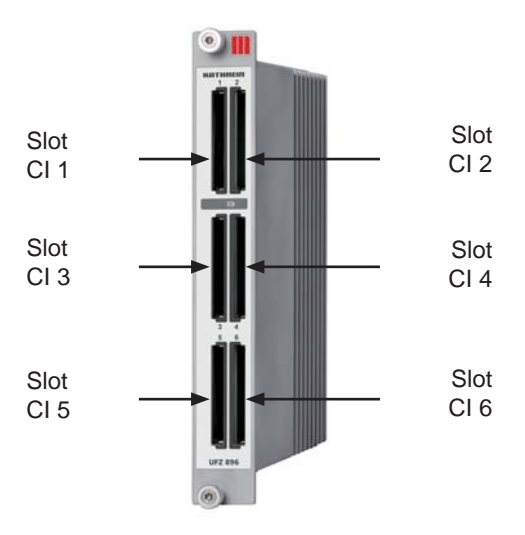

### **Blocchi funzionali**

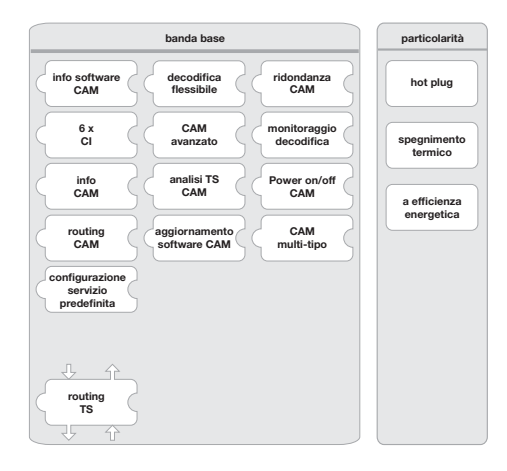

## **Dati tecnici**

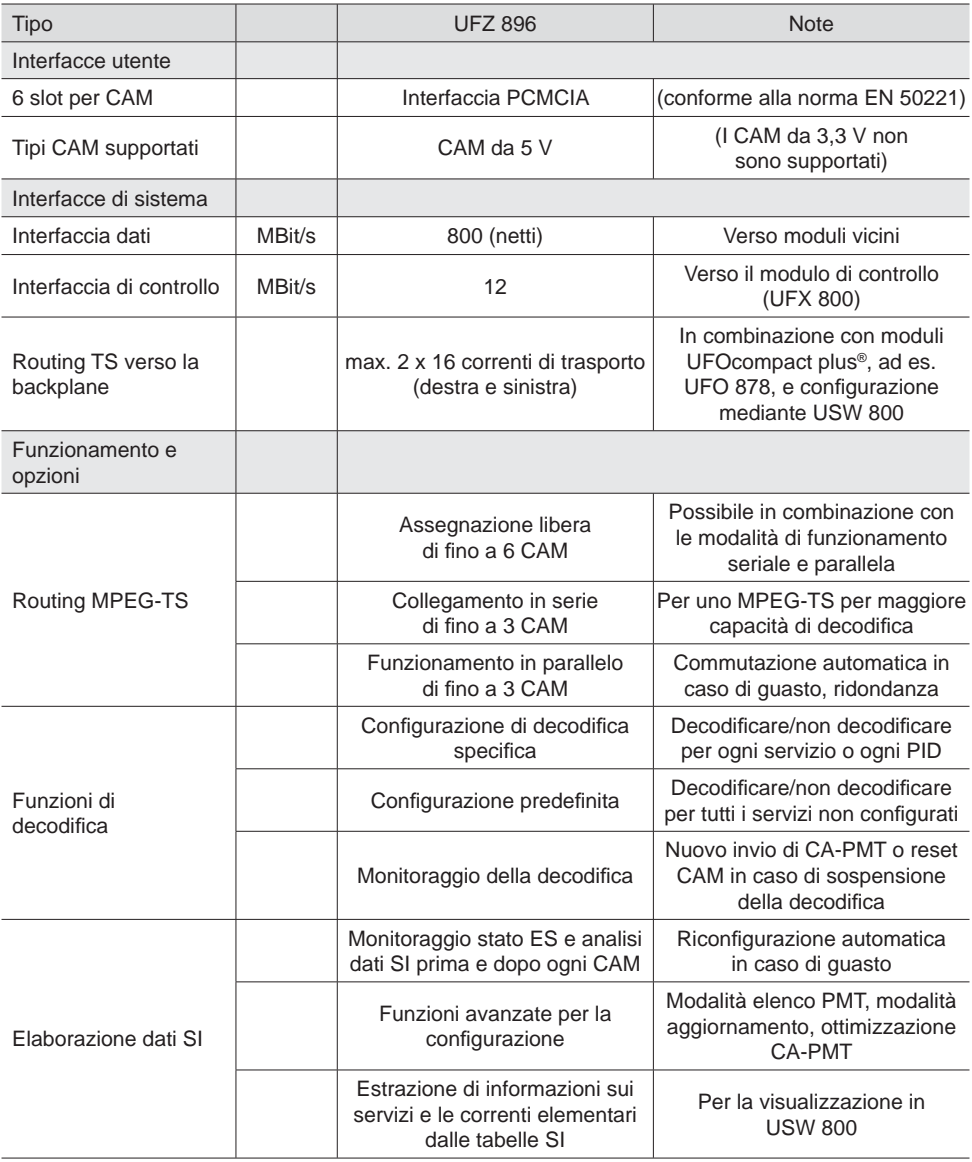

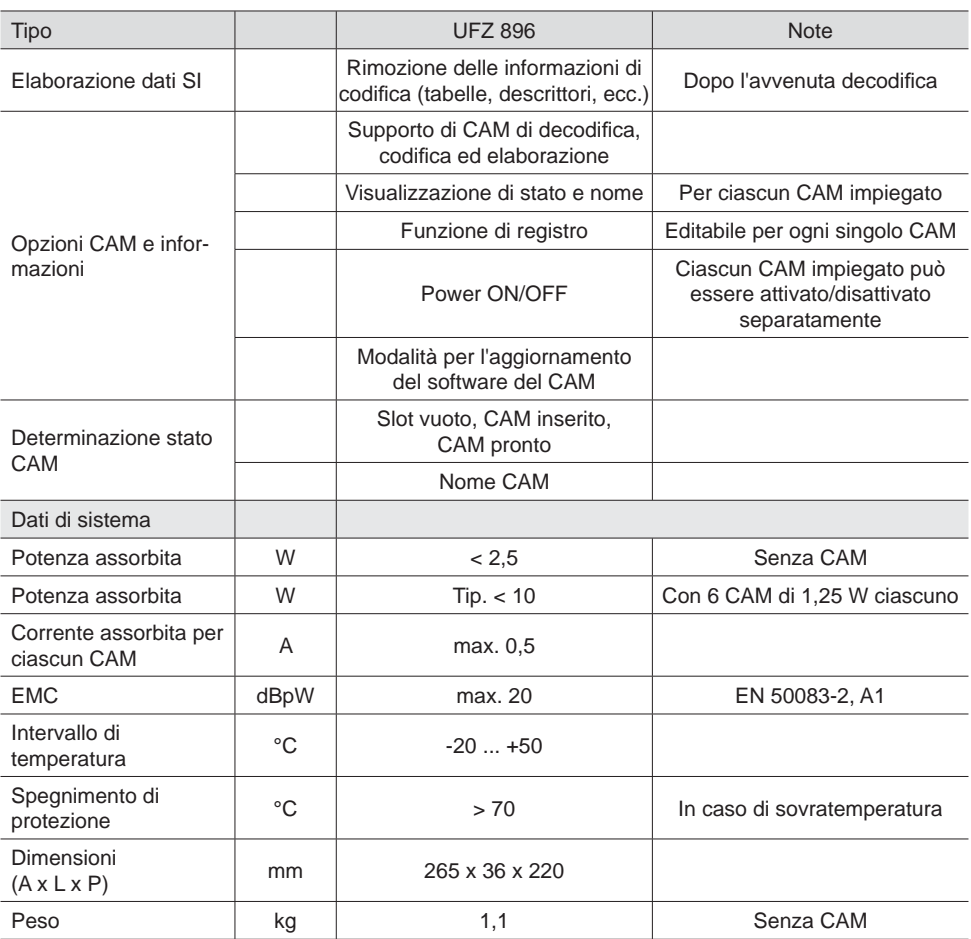

### **Dotazione**

- UFZ 896
- Istruzioni applicative sull'UFZ 896

*Nota: Per l'attuale versione delle istruzioni applicative sull'UFZ 896, visitare la homepage di Kathrein: www.kathrein.de*

#### **Installazione**

Inserire l'UFZ 896 nello slot sinistro o destro accanto al modulo UFOcompact plus® (ad es. UFO 878) i cui programmi devono essere decodificati o codificati. Accertarsi che l'UFZ 896 sia completamente inserito e quindi a contatto con la backplane (il pannello anteriore dell'UFZ 896 poggia sul lato anteriore dell'unità di base). Fissare entrambe le viti zigrinate sopra e sotto (viti Torx). L'UFZ 896 viene riconosciuto automaticamente dall'UFX 800. Non appena l'UFZ 896 ha raggiunto il corretto stato di funzionamento, il LED verde si accende fisso. Per la codifica/decodifica tenere a disposizione i corrispondenti moduli CA e smartcard.

### **Inserimento dei moduli CA**

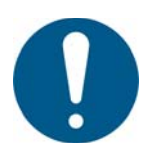

Quando si inserisce un modulo CA nell'UFZ 896 il lato superiore del modulo deve essere sempre rivolto verso il lato esterno dell'UFZ 896 (vedere immagine illustrativa a destra)! **L'inserimento errato di un modulo CA può danneggiare l'interno dell'UFZ 896!** Attenersi a questo scopo anche alle istruzioni allegate al modulo CA.

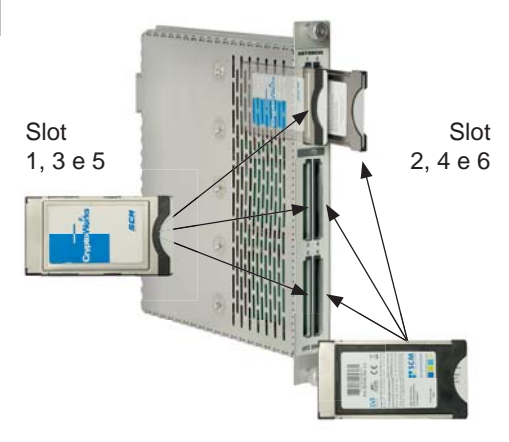

#### **Uso**

L'uso dell'UFZ 896 avviene tramite l'interfaccia utente grafica del software utente USW 800, la cui quida online descrive anche la configurazione di tutti i moduli UFOcompact plus®, compreso l'UFZ 896. Per tutte le altre istruzioni di regolazione, consultare il manuale d'uso/la guida online dell'USW 800.

*Nota: L'attuale versione dell'USW 800 e del relativo manuale d'uso sono disponibili per il download gratuito alla homepage Kathrein «www.kathrein.de».*

### **Istruzioni di smaltimento/riciclaggio**

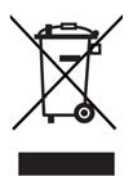

Gli apparecchi elettronici non vanno smaltiti nei rifiuti urbani, bensì smaltiti in modo appropriato – conformemente alla direttiva 2002/96/CE DEL PARLAMENTO EUROPEO E DEL CONSIGLIO del 27 gennaio 2003 sugli apparecchi elettrici ed elettronici. Quando questo apparecchio non servirà più, portarlo presso uno degli appositi centri di raccolta locali.

936.4612/-/VKDF/0813/IT - Si riservano modifiche dei dati tecnici.

Internet: www.kathrein.de